## $11111111$ CISCO.

# Cisco Remote Expert Mobile **Configuration**

**First Published:** September 10, 2015

## **Introduction**

Cisco Remote Expert Mobile (Remote Expert Mobile) is a software solution that enables personal and actionable customer interactions within mobile and web applications. These interactions range from simple click-to call to a complete voice, video, and Expert Assist customer engagement session interconnected to a full contact center environment.

This page provides configuration information for Remote Expert Mobile configuration in a Cisco Unified Contact Center Enterprise (Unified CCE) environment.

The intended audience should be familiar with Cisco Collaboration products and be able to perform system-level configuration of Cisco Collaboration components and deployments.

The configuration information is based primarily on system testing performed on Unified CCE during Cisco Collaboration Systems Release 11.0(1).

This topic does not contain detailed step-by-step procedures. For detailed information about installing, configuring, and administering Cisco Unified Communications Manager (Unified Communications Manager), Unified CCE, or Cisco Unified Border Element (CUBE) refer to respective product documentation.

## **Design**

For information on design considerations and guidelines for deploying Remote Expert Mobile:

[Cisco Remote Expert Mobile Design Guide](http://www.cisco.com/c/en/us/support/customer-collaboration/remote-expert-mobile/products-implementation-design-guides-list.html)

## **Topologies**

This section provides information about Remote Expert Mobile in a Unified CCE environment.

For information on specific deployments and sites where Remote Expert Mobile testing was performed, se[e Cisco Unified](http://www.cisco.com/c/en/us/td/docs/voice_ip_comm/uc_system/V11-0-1/TIS/CC-UCCE-CSR1101-TestBed.html)  [Contact Center Enterprise Test Bed for Collaboration Systems Release 11.0\(1\).](http://www.cisco.com/c/en/us/td/docs/voice_ip_comm/uc_system/V11-0-1/TIS/CC-UCCE-CSR1101-TestBed.html)

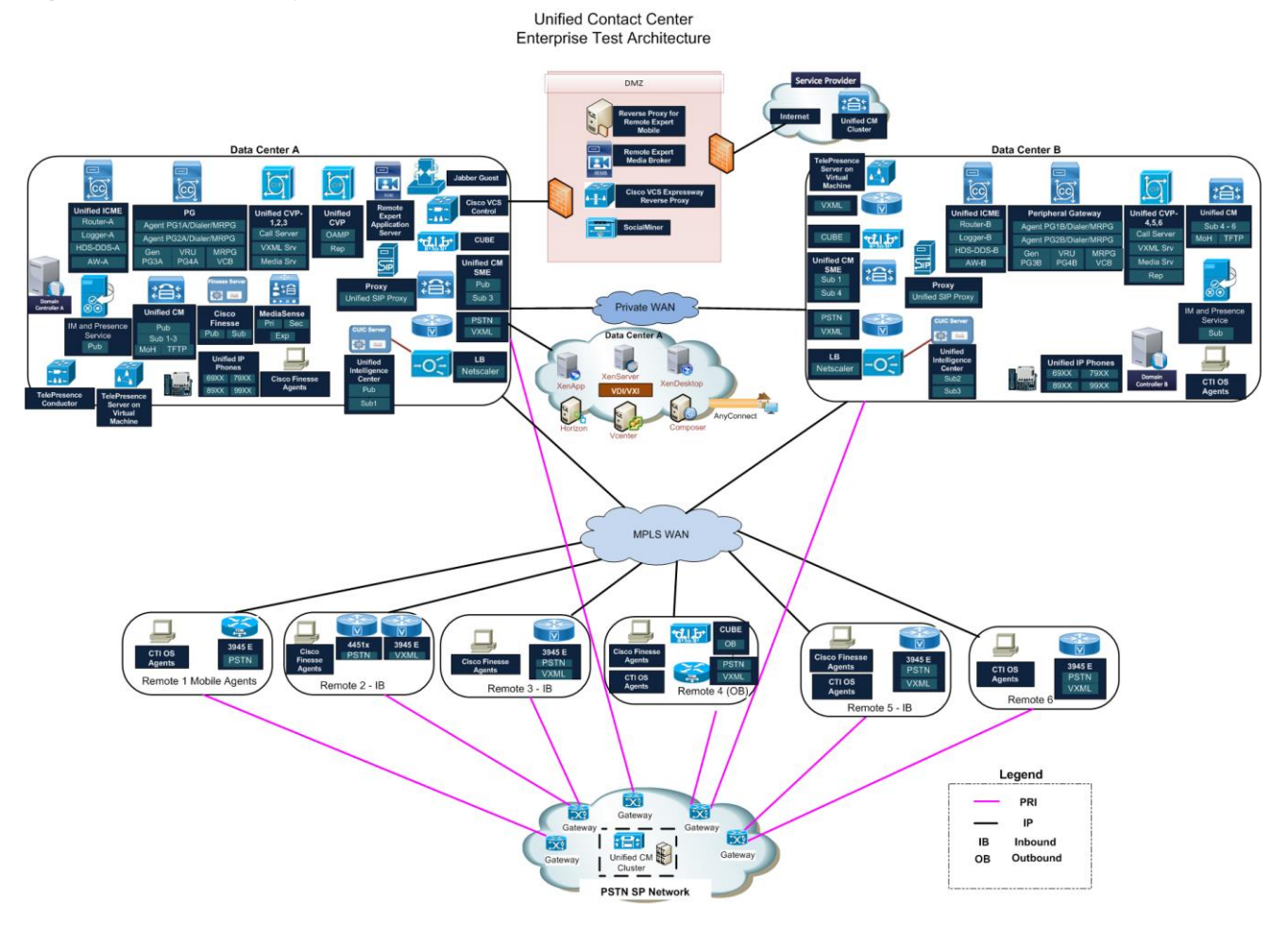

#### **Figure 1. Collaboration Systems Release 11.0(1): Unified CCE Test Architecture**

## Component Deployment

During Cisco Collaboration Systems Release 11.0 testing, various components were installed and tested.

- Remote Expert Mobile: 10.6.1.10000-8
- Cisco Unified Communications Manager (Unified Communications Manager): 11.0(1)
- Unified CCE: 11.0(1)
- **Cisco Finesse: 11.0(1)**
- Cisco Unified Customer Voice Portal (Unified CVP): 11.0(1)
- **OS: Win 7 Ent Sp1, Win 8.1**
- Opera 30.0.1835.88, Chrome 43.0.2357.124m, Mozilla Firefox Firefox 37.0.2/38, IE 11.0.9600.17843
- Cisco IOS: 15.5(2.25)M0.5

## Call Flow Diagram

The following is a graphical representation of Remote Expert Mobile call flow in a Unified CCE environment.

**Figure 2. Remote Expert Mobile Call Flow**

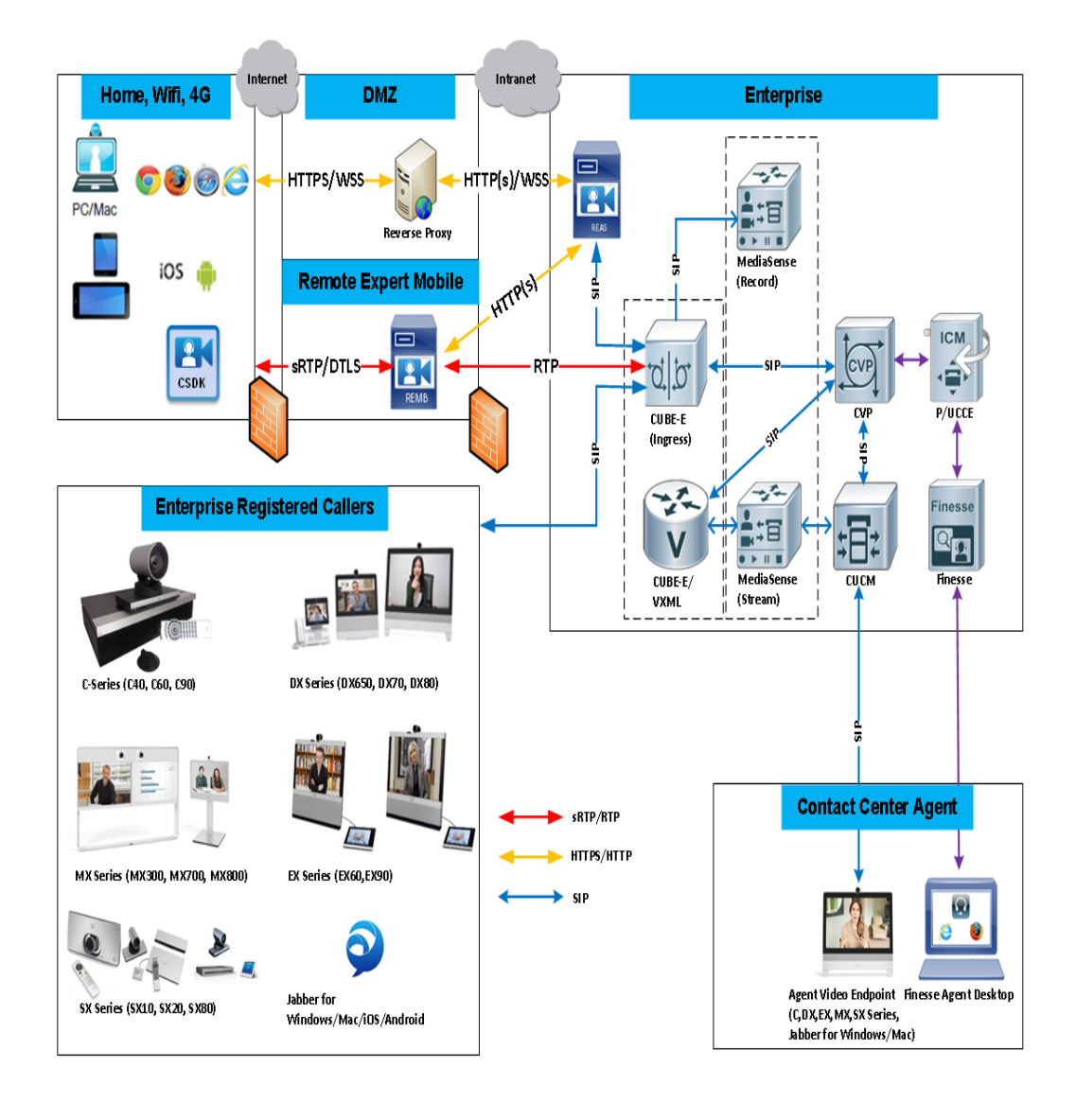

## **Configuration**

This section provides the high-level tasks and related information for configuring Remote Expert Mobile in a Unified CCE environment.

The following table provides this information:

- **Configuration Tasks**: List of high-level configuration tasks
- **System Test Specifics**: System test variations from procedures and settings documented in the product documentation.
- **More Information**: Links to product documentation for detailed configuration information related to the high-level tasks.

**Note:** Default and recommended values specified in the product documentation were used during system testing, unless otherwise noted in the System Test Specifics column.

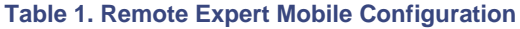

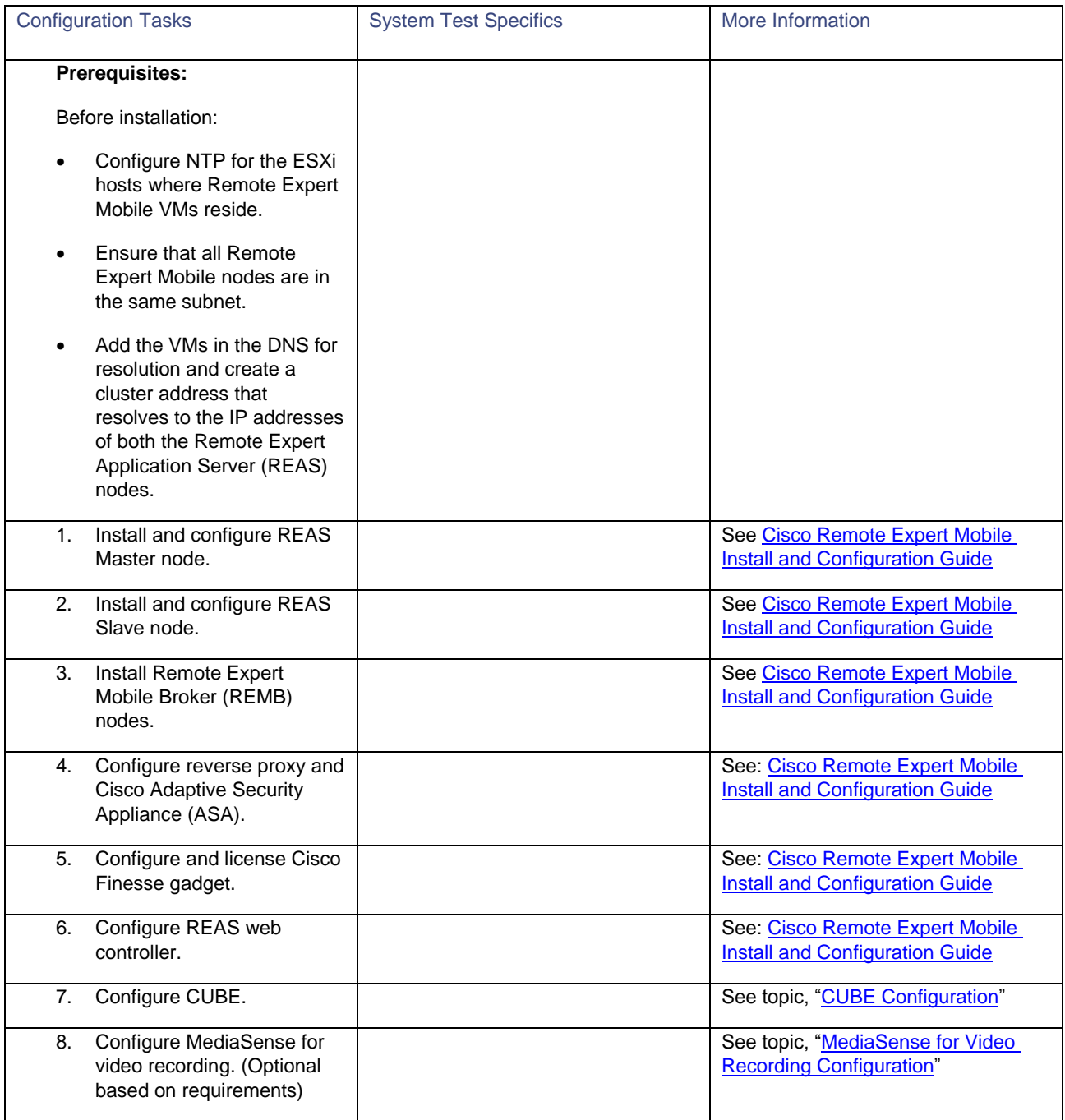

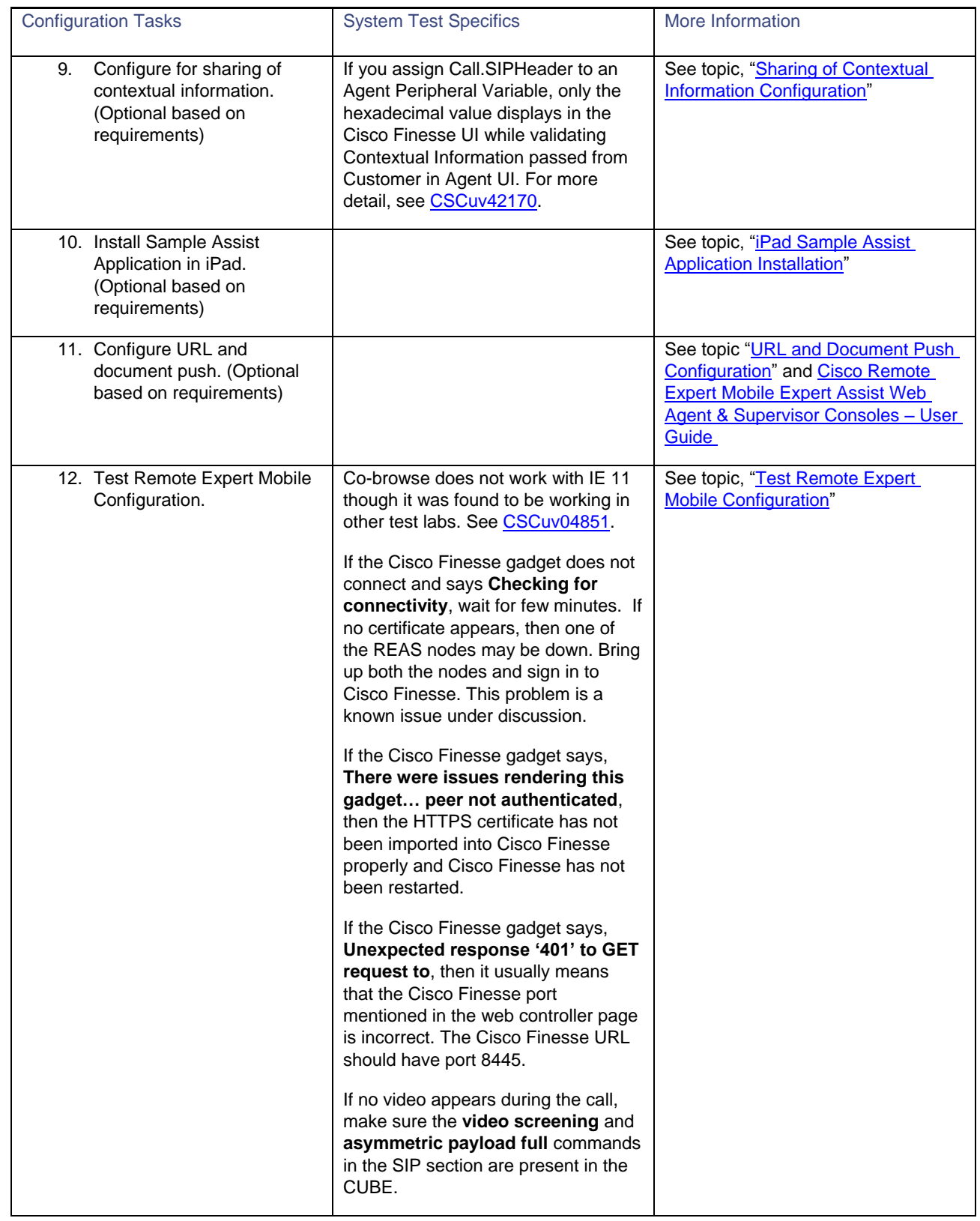

## <span id="page-5-0"></span>CUBE Configuration

This configuration is for a basic audio or video call through CUBE with audio and video recording using MediaSense. In this configuration, all the dial-peers are bound to the internal network. The bold lines are specific to Remote Expert Mobile in the SIP section.

```
voice service voip
no ip address trusted authenticate
rtp-port range 16384 32000
address-hiding
mode border-element 
media-address range 10.8.2.12 10.8.2.12
  port-range 16384 32000
allow-connections sip to sip
no supplementary-service sip refer
no supplementary-service sip handle-replaces
supplementary-service media-renegotiate
signaling forward unconditional
fax protocol pass-through g711ulaw
sip
  session refresh
  header-passing
   asymmetric payload full
  no anat
  midcall-signaling passthru
  g729 annexb-all
  pass-thru headers unsupp
  no call service stop
  video screening
!
voice class codec 264
codec preference 1 g729r8
codec preference 2 mp4a-latm
codec preference 3 g711ulaw
codec preference 4 g722-64
video codec h264
!
media class 4
recorder parameter
  media-recording 4000
!
dial-peer voice 3021100 voip
description "DP for Incoming call for RE"
session protocol sipv2
incoming called-number 533021100[2,3]
voice-class codec 264 
voice-class sip asserted-id pai
voice-class sip bind control source-interface GigabitEthernet0/0
voice-class sip bind media source-interface GigabitEthernet0/0
media-class 4
dtmf-relay rtp-nte
no vad 
!
dial-peer voice 4000 voip
description This is the forking dialpeer for RE Video & Audio recording
destination-pattern 4000
signaling forward none
session protocol sipv2
session target ipv4:10.8.2.41
no voice-class sip midcall-signaling block
session transport tcp
voice-class codec 264 
voice-class sip options-keepalive
voice-class sip bind control source-interface GigabitEthernet0/0
```

```
voice-class sip bind media source-interface GigabitEthernet0/0
! 
dial-peer voice 30211002 voip
description "SIT RE Dial Peer-1 to CVP 2"
translation-profile outgoing strip-digit
destination-pattern 5330211002
session protocol sipv2
session target ipv4:10.8.2.16
voice-class codec 264 
voice-class sip rel1xx disable
no voice-class sip asserted-id
voice-class sip bind control source-interface GigabitEthernet0/0
voice-class sip bind media source-interface GigabitEthernet0/0
dtmf-relay rtp-nte
!
```
## <span id="page-6-0"></span>MediaSense for Video Recording Configuration

- **1.** Sign in to the MediaSense administrator page.
- **2.** To configure MediaSense for video recording, choose **Administration** > **Incoming call configuration** > **Add**.
- **3.** In the **Address** field, enter **4000** (the media-recording parameter from the CUBE configuration).
- **4.** From the **Action** drop-down list, choose **Record audio and video**.

### <span id="page-6-1"></span>Sharing of Contextual Information Configuration

- **1.** On the iPad, under **Settings** > **Remote Expert Mobile** > **User To User Information** > **Platinum Member**, configure the information to be passed.
- **2.** On the Expert Assist Web Console, set the **Anonymous Consumer Access** > **Trusted** and save the changes.
- **3.** On the CUBE-E, enable **pass-thru headers unsupp** in SIP Section.
- **4.** On Unified CVP Call Server in OAMP, configure the SIP header as **User-to-User** and deploy the Unified CVP Server.
- **5.** In Unified CCE Routing Script, write a custom function to change the Hexadecimal to a string and pass the Call.SIPHeader to that custom function. Assign the same to an agent call variable (for example, Call.PeripheralVariable1).

**Note:** If you assign Call.SIPHeader to an Agent Peripheral Variable, only the Hexadecimal Value displays in the Cisco Finesse UI while validating Contextual Information passed from Customer in Agent UI. Case in progress.

#### <span id="page-6-2"></span>iPad Sample Assist Application Installation

Follow these steps to download and install Sample Assist Application in iPad.

- **1.** In Chrome Browser, download and install Remote Expert Mobile.
- **2.** Press **Remote Expert Mobile Application**.
- **3.** From the **Untrusted Application Developer** dialog box, press **Trust**.

#### <span id="page-6-3"></span>URL and Document Push Configuration

- **1.** Sign in as Expert Assist supervisor using the URL: https://<REASclusteraddress>:8443/expertassist/supervisor/
- **2.** For URL push:
	- **a.** Add a new URL category.
- **b.** Add a new URL with type **Link**.
- **c.** Enter **Description** and the HTTP or HTTPS URL.

**Note:** This URL must be accessible from the laptop.

- **3.** For document push:
	- **a.** In the supervisor console, enter the URL: [https://REAS\\_FQDN:8443/assist-cisco](https://reas_fqdn:8443/assist-cisco-resourcemanager/documents/example-abstract.pdf)[resourcemanager/documents/example-abstract.pdf](https://reas_fqdn:8443/assist-cisco-resourcemanager/documents/example-abstract.pdf)
	- **b.** From the **Type of URL** drop-down list, choose **Document**.

## <span id="page-7-0"></span>Test Remote Expert Mobile Configuration

- **1.** For an external call, register the customer laptop to the internet network (for example, 192.168.194.x) and then open the assist sample page, using the URL: https://<RevProxyInternetIP>/assistsample/?agent=sip:<DN>@<CUBEIP>
- **2.** For an internal call, register the customer laptop to the data center network (for example, 10.14.0.x) and then open the assist sample page, using the URL: https://<REASclusteraddress>:8443/assistsample/?agent=sip:<DN>@<CUBEIP>
- **3.** To call, click the **assistsample** button and answer the call from Cisco Finesse Agent Desktop.
- **4.** To co-browse, click **Expert Assist** and **Start Co-browse**.

## Related Documentation

- **[Cisco Remote Expert Mobile Design Guide](http://www.cisco.com/c/en/us/support/customer-collaboration/remote-expert-mobile/products-implementation-design-guides-list.html)**
- [Cisco Remote Expert Mobile Installation and Configuration Guide](http://www.cisco.com/c/en/us/support/customer-collaboration/remote-expert-mobile/products-installation-guides-list.html)
- [Cisco Contact Center Solutions and Unified Communications Manager Solution Configuration Guide for Remote](http://www.cisco.com/c/en/us/support/customer-collaboration/remote-expert-mobile/products-installation-and-configuration-guides-list.html)  [Expert Mobile](http://www.cisco.com/c/en/us/support/customer-collaboration/remote-expert-mobile/products-installation-and-configuration-guides-list.html)
- **[Troubleshooting Remote Expert Mobile](http://docwiki.cisco.com/wiki/Troubleshooting_Remote_Expert_Mobile)**
- [FCSDK With Nginx](https://support.cafex.com/hc/en-us/articles/203036051)
- [System Release Notes for Contact Center: Cisco Collaboration Systems Release 11.0\(1\)](http://www.cisco.com/c/en/us/td/docs/voice_ip_comm/uc_system/V11-0-1/VTGS_BK_SB4C3D77_00_system-release-notes-contact-center.html)
- For information on the IOS commands used to configure infrastructure components, see [Configuration Command](http://www.cisco.com/c/dam/en/us/td/docs/voice_ip_comm/uc_system/V11-0-1/TIS/CC-UCCE1101-Configs.zip)  [Files for Unified CCE.](http://www.cisco.com/c/dam/en/us/td/docs/voice_ip_comm/uc_system/V11-0-1/TIS/CC-UCCE1101-Configs.zip)

## Obtaining Documentation and Submitting a Service Request

For information on obtaining documentation, using the Cisco Bug Search Tool (BST), submitting a service request, and gathering additional information, see *What's New in Cisco Product Documentation* at: [http://www.cisco.com/c/en/us/td/docs/general/whatsnew/whatsnew.html.](http://www.cisco.com/c/en/us/td/docs/general/whatsnew/whatsnew.html)

Subscribe to *What's New in Cisco Product Documentation*, which lists all new and revised Cisco technical documentation, as an RSS feed and deliver content directly to your desktop using a reader application. The RSS feeds are a free service.

THE SPECIFICATIONS AND INFORMATION REGARDING THE PRODUCTS IN THIS MANUAL ARE SUBJECT TO CHANGE WITHOUT NOTICE. ALL STATEMENTS, INFORMATION, AND RECOMMENDATIONS IN THIS MANUAL ARE BELIEVED TO BE ACCURATE BUT ARE PRESENTED WITHOUT WARRANTY OF ANY KIND, EXPRESS OR IMPLIED. USERS MUST TAKE FULL RESPONSIBILITY FOR THEIR APPLICATION OF ANY PRODUCTS.

THE SOFTWARE LICENSE AND LIMITED WARRANTY FOR THE ACCOMPANYING PRODUCT ARE SET FORTH IN THE INFORMATION PACKET THAT SHIPPED WITH THE PRODUCT AND ARE INCORPORATED HEREIN BY THIS REFERENCE. IF YOU ARE UNABLE TO LOCATE THE SOFTWARE LICENSE OR LIMITED WARRANTY, CONTACT YOUR CISCO REPRESENTATIVE FOR A COPY.

The Cisco implementation of TCP header compression is an adaptation of a program developed by the University of California, Berkeley (UCB) as part of UCB's public domain version of the UNIX operating system. All rights reserved. Copyright © 1981, Regents of the University of California.

NOTWITHSTANDING ANY OTHER WARRANTY HEREIN, ALL DOCUMENT FILES AND SOFTWARE OF THESE SUPPLIERS ARE PROVIDED "AS IS" WITH ALL FAULTS. CISCO AND THE ABOVE-NAMED SUPPLIERS DISCLAIM ALL WARRANTIES, EXPRESSED OR IMPLIED, INCLUDING, WITHOUT LIMITATION, THOSE OF MERCHANTABILITY, FITNESS FOR A PARTICULAR PURPOSE AND NONINFRINGEMENT OR ARISING FROM A COURSE OF DEALING, USAGE, OR TRADE PRACTICE.

IN NO EVENT SHALL CISCO OR ITS SUPPLIERS BE LIABLE FOR ANY INDIRECT, SPECIAL, CONSEQUENTIAL, OR INCIDENTAL DAMAGES, INCLUDING, WITHOUT LIMITATION, LOST PROFITS OR LOSS OR DAMAGE TO DATA ARISING OUT OF THE USE OR INABILITY TO USE THIS MANUAL, EVEN IF CISCO OR ITS SUPPLIERS HAVE BEEN ADVISED OF THE POSSIBILITY OF SUCH DAMAGES.

Any Internet Protocol (IP) addresses and phone numbers used in this document are not intended to be actual addresses and phone numbers. Any examples, command display output, network topology diagrams, and other figures included in the document are shown for illustrative purposes only. Any use of actual IP addresses or phone numbers in illustrative content is unintentional and coincidental.

All printed copies and duplicate soft copies are considered un-Controlled copies and the original on-line version should be referred to for latest version.

Cisco has more than 200 offices worldwide. Addresses, phone numbers, and fax numbers are listed on the Cisco website at [www.cisco.com/go/offices.](http://www.cisco.com/go/offices)

Cisco and the Cisco logo are trademarks or registered trademarks of Cisco and/or its affiliates in the U.S. and other countries. To view a list of Cisco trademarks, go to this URL: [www.cisco.com/go/trademarks.](http://www.cisco.com/go/trademarks) Third-party trademarks mentioned are the property of their respective owners. The use of the word partner does not imply a partnership relationship between Cisco and any other company. (1110R)

© 2015 Cisco Systems, Inc. All rights reserved.